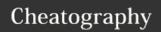

## Cursive on Windows (sequences) Keyboard Shortcuts by J. Pablo Fernández (pupeno) via cheatography.com/22276/cs/9047/

| Editing          |                       |
|------------------|-----------------------|
| Slurp Backwartds | Ctrl+I, ←             |
| Slurp Forwards   | $Ctrl+I,  \to $       |
| Barf Backwards   | Ctrl+U, ←             |
| Barf Forwards    | $Ctrl+U, \rightarrow$ |
| Splice           | Ctrl+I, S             |
| Split            | Ctrl+U, S             |
| Raise            | Ctrl+'                |
| Join             | Ctrl+I, J             |
| Kill             |                       |
| Kill Sexp        | Ctrl+U, K             |
| Copy as kill     | Ctrl+U, C             |
| Move Form Down   | Ctrl+Alt+Shift+↓      |
| Move Form Up     | Ctrl+Alt+Shift+↑      |
| Thread Form      | Ctrl+I, Comma         |
| Unthread Form    | Ctrl+I, Period        |

| Other             |                    |
|-------------------|--------------------|
| Select around     | Ctrl+W             |
| Narrow selection  | Ctrl+Shift+W       |
| Move forward      | $Ctrl+\rightarrow$ |
| Move backward     | Ctrl+←             |
| Show element type | Alt+=              |

| Writing              |                 |
|----------------------|-----------------|
| Wrap with ""         | Ctrl+I, '       |
| Wrap with ()         | Ctrl+I, 9       |
| Wrap with []         | Crtl+I, [       |
| Wrap with {}         | Ctrl+I, Shift+[ |
| Close () and newline | Ctrl+I, 0       |
| Close [] and newline | Ctrl+I, ]       |
| Close {} and newline | Ctrl+I, Shift+] |

| REPL                            |                          |
|---------------------------------|--------------------------|
| Execute REPL current statement  | Ctrl+Enter   Shift+Enter |
| Load file in REPL               | Ctrl+Alt+R, L            |
| Sync files in REPL              | Ctrl+Alt+R, S            |
| Send top form to REPL           | Ctrl+Alt+R, F            |
| Send form before caret to REPL  | Ctrl+Alt+R, B            |
| Switch REPL NS to current file  | Ctrl+Alt+R, N            |
| Jump to REPL Editor             | Ctrl+Alt+R, R            |
| Search REPL history             | Ctrl+Alt+R, D            |
| Next REPL history item          | Ctrl+↓                   |
| Previous REPL history item      | Ctrl+↓                   |
| View macro expansion            | Ctrl+Alt+R, M            |
| Run tests in current NS in REPL | Ctrl+Alt+R, T            |
| Run test under caret in REPL    | Ctrl+Alt+R, Alt+T        |
| Re-run last test action in REPL | Ctrl+Alt+R, A            |
| Clear all test markers          | Ctrl+Alt+R, C            |

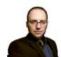

By **J. Pablo Fernández** (pupeno) cheatography.com/pupeno/pupeno.com

Published 7th September, 2016. Last updated 22nd January, 2017. Page 1 of 1. Sponsored by **ApolloPad.com**Everyone has a novel in them. Finish Yours! https://apollopad.com